## **Smazání přehledu KPI**

## **Poznámka**

Aby byla volba pro odstranění přehledu KPI dostupná, musíte mít evidenci **Scorecard** otevřenou a aktivní. To znamená, že v hlavním dokumentu máte evidenci **Scorecard** otevřenou a vidíte záznamy přehledů ukazatelů KPI.

Záznam přehledu KPI lze odstranit z menu volbou **Odstranit** *(Delete)* nebo přes klávesovou zkratku **Ctrl+D**, z nástrojové lišty volbou **s**

**ymbolu křížku a** nebo z kontextového menu (pravé tlačítko myši stisknuté v oblasti vybraného záznamu přehledu ukazatelů KPI) a volbou **Odstranit** *(Delete).*

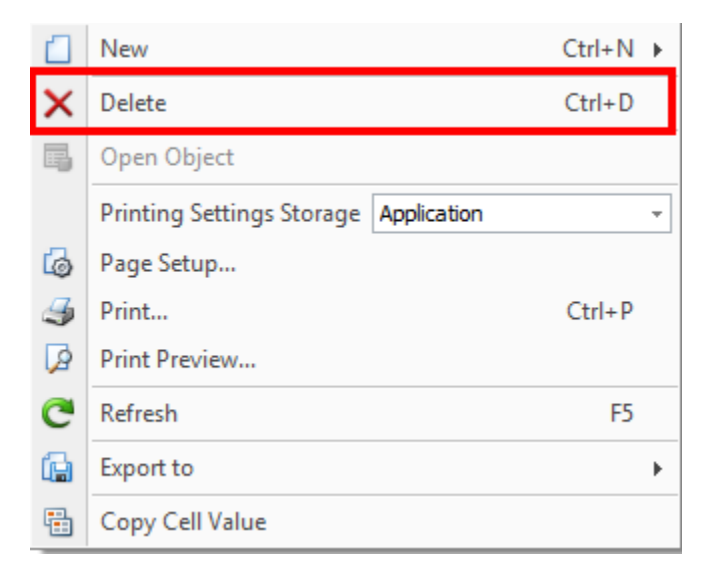

Při odstranění záznamu přehledu KPI dojde k upozornění uživatele na možnost smazání záznamu.

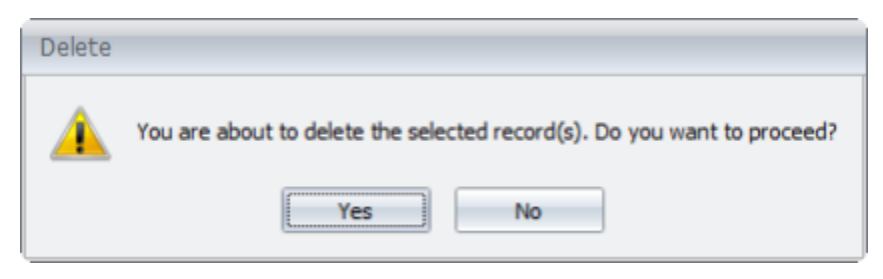